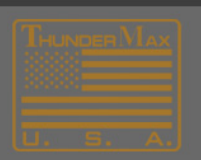

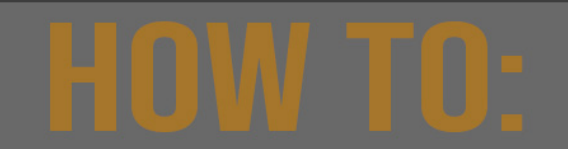

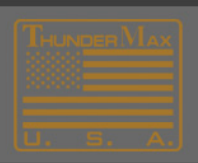

## **Engine AFR Idle Tune**

**This document will walk you through the process of properly tuning your idle to the RPM's you choose. Below is the process used for setting your idle to 896, however, this same process can be used to set any Idle RPM you choose by using RPM levels below and above the desired Idle RPM.**

**Link to the module and Start the engine.** 

**Allow the engine to reach 200 degrees of head temperature before performing the steps below. It is important to keep the engine temperature between 200 and 300 degrees so that AutoTune feature will be enabled.**

Follow the Link below to learn how to Set the Idle RPM

## **Idle Speed-How to Set**

[How to Set Idle RPM](http://www.thunder-max.com/techdocs/SetIdleRpm.pdf)

- 1. Set the idle speed to 656 rpm.
- 2. Let the engine idle for 1 minute at 656 rpm value.
- 3. Set the idle speed to 768 rpm.
- 4. Let the engine idle for 1 minute at 768 rpm value.
- 5. Set the idle speed to 1024
- 6. Let the engine idle for 1 minute at 1024 rpm value.
- 7. Set the Idle speed to 1280.
- 8. Let the engine idle for 1 minute at 1280 rpm value
- 9. Stop the engine
- 10. Ignition ON
- 11. Select Main Menu-->Map Editing-->AutoMap (Write "Learned Fuel Adjustments (CLP Offsets)")
- 12. Ignition OFF
- 13. Repeat this process 3 more times for a total of 4 sessions.

## **After completing Step 13, reset your idle rpm to 896.**

**FYI: 896 rpm is the most stable idle speed for most engines. All current NEW maps produced for ThunderMax modules default to an engine rpm of 896.**

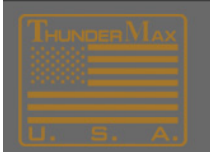

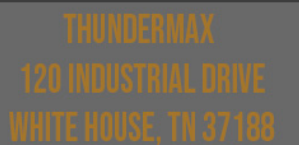